## **433 MHz Accessories How do I integrate a 433 MHz accessory in a program?**

From the **Archos Smart Home** application, go to the **Programs** menu displayed on the left.

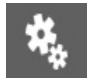

If you want to add an accessory to an existing program, press the name of the

program to edit it or press  $\mathsf{T}$  to create a new program.

Find your accessory in the Action section, with the possibility to switch on/open or switch off/close.

In this example we are showing a lamp turning on and a shutter opening when the hall door opens between 6 pm and 8 pm.

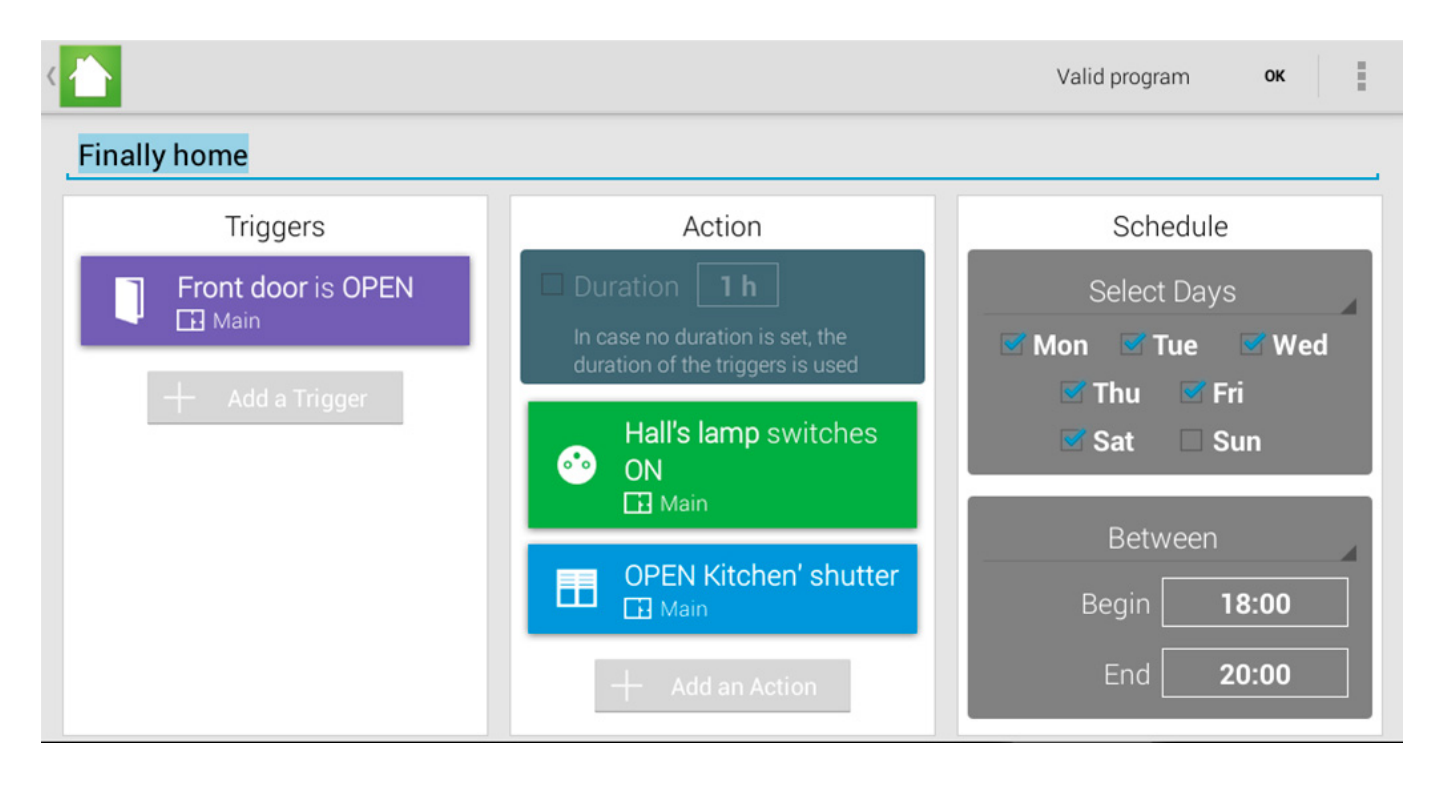

We set the Movement Tag on the opening of a door and choosed to switch on the plug on which the lamp is plugged as well as the opening of the shutters between 6 pm ro 8 om from Monday to Saturday.

## **433 MHz Accessories**

Unique solution ID: #1624 Author: Admin FAQ Last update: 2014-10-28 11:30

> Page 2 / 2 **(c) 2024 ARCHOS <noreply@archos.com> | 2024-07-03 19:49** [URL: http://faq.archos.com//index.php?action=artikel&cat=131&id=288&artlang=en](http://faq.archos.com//index.php?action=artikel&cat=131&id=288&artlang=en)